| General Service Bulletin (GSB):                                                                                                    | SYNC Software Programming v4.0                                                                                               |  |
|----------------------------------------------------------------------------------------------------|----------------------------------------------------------------------------------------------------|--|
| GSB Overview:                                                                                                    | Information on Programming the SYNC Accessory Protoco<br>Interface Module (APIM) along with Recommended<br>Computer Settings |  |
| NOTE: This information is not intended to replace or supersede any warranty, parts and service policy, Work Shop Manual (WSM) procedures or technical training or wiring diagram information. |                                                                                                    |  |

The SYNC accessory protocol interface module (APIM) may require programming to add system enhancements/upgrades, improve system reliability and/or address consumer issues. The following information is intended to help determine when programming necessary and address common programming issues using current Professional Technician Society (PTS)/ integrated diagnostic system (IDS) programming methods.

#### When is APIM programming necessary?

- APIM replacement programming is required with any APIM replacement (when WSM procedures direct to replace).
- Technical Service Bulletin (TSB) updates to resolve SYNC performance issues should only be performed when directed by a TSB.
- Upgrades occasional upgrades such as 911/VHR, Traffic, Directions, and Information (TDI) will become available at customer request and expense.

### **APIM Programming Tips using PTS/IDS programming**

- Refer to WSM Section 418-01 or 415-00 for programming steps.
- It's recommended to install a battery charger set on low when performing programming steps.
- A hard wired internet connection is strongly recommended when programming.
- Make sure the proper SYNC USB 2.0 A-Male to A-Male cable and SYNC USB 2.0 A-Female to Mini B Female 5-pin adaptor is being used.
- Internet Explorer (IE) version 9 or 11 is required for proper SYNC programming.
- If no progress bar is present at the bottom of IE, click Maximize to make visible.
- Confirm SYNC function by pressing the "Phone" button. If no SYNC function is present, the APIM will not program; follow normal WSM diagnostics.

**Note:** If unable to complete programming because the operation stops or errors are received, IE Security settings may need to be configured. Follow the steps below to properly configure IE.

## SYNC Software Programming V4.0

This document applies to IE 9, and 11. All graphics were taken from Internet Explorer 11 Using any other browser other than Microsoft Internet Explorer 9 or 11 will not work and is not supported.

NOTE: If you have the browsers that came with windows 8.1 (Metro) or, Windows 10 (Edge) it is recommended that you upgrade IE 11.

#### Skipping any steps below may result in a SYNC Programming error.

- 1. Open Internet Explorer, and click on the Tools icon in the upper right corner.
- 2. Select Internet Options, and click on the Advanced tab in the upper right.

Look for the Reset button and click. Place a check in the **Delete Personal Settings** box, then click the **Reset** button. When the reset has completed, you will be asked to reboot the computer.

3. Open Internet Explorer, go to Tools and select Safety, make sure there is not a check to the left of Active X Filtering. If there is click it to remove.

> Look at SmartScreen Filter. If it says Turn off SmartScreen filter... Click to turn it off. Once done it will say "Turn on SmartScreen Filter. If it already says Turn on SmartScreen Filter, no further action is needed.

4. Click Tools > Internet Options > Security and select **Trusted Sites**, remove the check from the box that says: Enable Protected Mode .... now click the Sites button.

> Remove the check from the Require server verification for (https:)... In the Add this website to the zone: box clear it and add the following as shown below. Double check spelling.

- \*.dealerconnection.com
- \*.ford.com
- \*.fordservicecontent.com http://updates.installshield.com

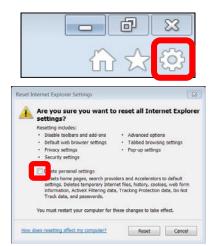

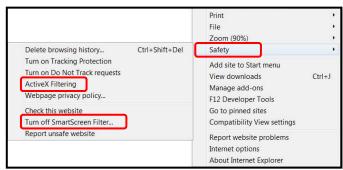

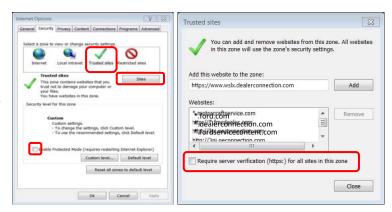

5. Ensure you are in **Security/Trusted Sites**, and select the **Custom Level Button**.

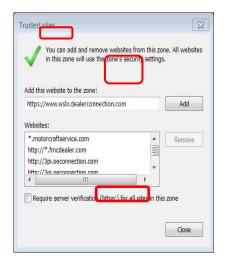

 Using the scroll bar on the right side, scroll down until Miscellaneous Is found. Look for and enable the following selections. Scroll down for more selections.

#### **Miscellaneous**

- Access Data sources across domains.
- Navigate windows and frames across different domains.
- Websites in less privileged web content zone can navigate into this zone. Scripting:
- Active scripting

Click OK. A prompt may display asking if you are sure you want to make the changes, click **YES**.

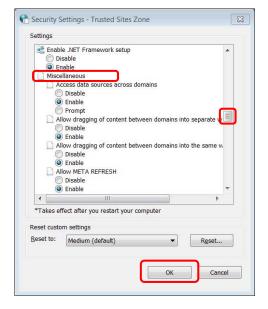

- 7. Click on the **Privacy** tab. Look for **Turn on Pop- op Blocker** if it is checked, click on the settings button to the right and make sure
  - \*.dealerconnection.com is listed.

If it is not checked, leave it unchecked and click **OK** to close the window.

When the configuration is finish, close Internet Explorer and restart.

If prompted to reboot the PC, close all programs including Internet Explorer and reboot, and reevaluate.

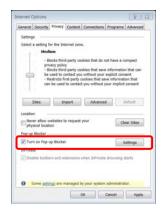

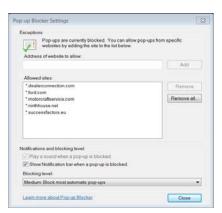

8. When using Windows 10, the Device Manager Settings need to be verified to prevent the USB ports from powering down.

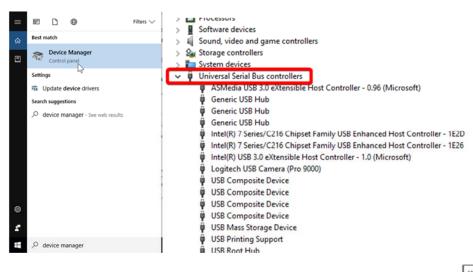

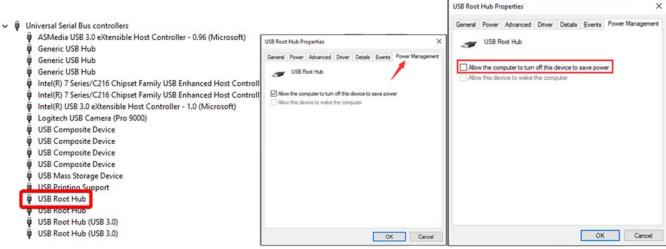

For Sync 3 vehicles, recommended size for the USB drive is 32GB. The USB drive must be formatted to EXFAT per the workshop manual 415-00.

**Note:** If all normal WSM, TSB, SSM and/or GSB diagnostics have been performed, there may be a SYNC server issue preventing SYNC programming. If all above diagnostics, as well as all below diagnostics, have been performed, it may be necessary to contact the Ford Technical Assistance Center to restore SYNC server information.

| IDS / Scan Tool Issues |                                                                                                    |                                                                                                    |
|------------------------|----------------------------------------------------------------------------------------------------|----------------------------------------------------------------------------------------------------|
| Error State / Message  | Possible Causes                                                                                                    | Solution                                                                                                    |
| Control 14             | <ul> <li>Incorrect IDS         <ul> <li>Internet Explorer</li> <li>(IE) Security                 settings</li> </ul> </li> <li>Incorrectly formatted                 USB drive</li> <li>Incorrect PC                 administrative                 privileges</li> <li>Corrupt IDS software                 files</li> </ul> | <ul> <li>Configure         Internet Explorer         (IE) Security             settings per this             GSB     </li> <li>FAT32 for Gen2             ExFAT for Sync3</li> <li>Gain PC             administrative             privileges</li> <li>Select 'Uninstall'             for the IDS             software and then             select 'Repair'             option</li> </ul> |
| Error Code 50          | Attempting to program APIM using Internet Explorer (IE) 10                                                                                                    | Use different IE version (ex. IE 11)                                                                                                    |
| General Error 1002     | Incorrect Internet Explorer (IE) Security settings                                                                                                    | Configure IE Security settings per this GSB                                                                                                    |
| General Error 1003     | Incorrect Internet Explorer (IE) Security settings                                                                                                    | Configure IE Security settings per this GSB                                                                                                    |
| General Error 4001     | □ Incorrect                                                                                                    | □ Configure IE                                                                                                    |
| General Ellot 4001     | Internet Explorer (IE) Security settings                                                                                                    | Security settings per this GSB                                                                                                    |
|                        | <ul><li>Incorrectly formatted</li><li>USB drive</li></ul>                                                                                                    | ☐ FAT32 for Gen2<br>ExFAT for Sync3                                                                                                    |

□ Faulty USB

drive

Use different USB

drive

| Failure to load session information | □ Incorrectly identified vehicle □ Outdated VCM Incorrect Internet Explorer (IE) version being used □ Open IDS and verify no updates for VCM □ Make sure correct IE version is being used                                     |
|-------------------------------------|----------------------------------------------------------------------------------------------------|
| Configuration Failed                | □ Incorrectly connected VCM □ APIM as-built data missing from PTS □ Verify VCM connections □ Depower/Repower VCM and select 'Retry'; for VCMII both connections must be disconnected □ Verify APIM as-built is present on PTS |

| Failed to Parse the Analyze Log File    | <ul> <li>'Read SYNC' timed out</li> <li>IDS window that opens after selecting 'Read SYNC' is closed either via the red X or prevented by pop up blocker / added Internet Explorer (IE) Toolbar</li> <li>'Read SYNC' function</li> <li>Verify IDS window is not closed and there is no pop up blockers or IE Toolbar is installed</li> <li>Configure IE Security settings</li> </ul> |
|-----------------------------------------|----------------------------------------------------------------------------------------------------|
|                                         | Security settings                                                                                                    |
| Communication of the CIP has failed     | <ul> <li>Incorrectly connected SYNC USB programming cable</li> <li>Incorrect Internet</li> <li>Verify USB cable connections</li> <li>Configure IE Security settings per this GSB</li> <li>Verify installation of SBoot driver</li> </ul>                                                                                                    |
|                                         | <ul> <li>Explorer (IE)</li> <li>Security</li> <li>settings</li> <li>The SBoot</li> <li>Verify vehicle USB cable connections</li> <li>Swap / replace</li> </ul>                                                                                                    |
|                                         | driver is not vehicle USB cable installed                                                                                                    |
|                                         | Faulty vehicle     USB cable or     connection                                                                                                    |
| Unable to program CIP / Check USB cable | Faulty vehicle     USB cable     Swap / replace     vehicle USB cable                                                                                                    |
|                                         | Faulted APIM     Perform APIM     hardware test per     WSM Section     41500                                                                                                    |
| Programming failed                      | IDS related files  Use a different IDS that has not yet been connected to the vehicle                                                                                                    |

| Unable to rename file             | <ul> <li>Windows Firewall</li> <li>Anti-Virus</li> <li>Internet Explorer (IE) Toolbar</li> <li>Lack of PC administrative privileges</li> </ul>  | <ul> <li>Disable Windows Firewall</li> <li>Disable anti-virus</li> <li>Disable IE Toolbar</li> <li>Gain PC administrative privileges</li> </ul>                                                                                                    |
|-----------------------------------|----------------------------------------------------------------------------------------------------|----------------------------------------------------------------------------------------------------|
| Diagnostic tester needs an update | Incorrect Internet<br>Explorer (IE)<br>settings                                                                                                 | Uncheck the "Check for publisher's certificate revocation" and "Check for server certificate revocation" option in the IE settings (Tools > Internet Options > Advanced tab). Once unchecked, close all IE windows to allow changes to take effect. Once programming is complete, return these settings to original state. |
| Bad installation file             | Faulted USB drive                                                                                                    | Use a different USB drive                                                                                                    |
| Unable to extract files to USB    | <ul> <li>Lack of PC<br/>administrative<br/>privileges</li> <li>File download<br/>not completed</li> </ul>                                       | <ul> <li>Gain PC     administrative     rights</li> <li>Allow files to     download     completely</li> </ul>                                                                                                    |
| Read SYNC button does not operate | <ul> <li>Incorrect         <ul> <li>Internet</li> <li>Explorer (IE)</li> <li>settings</li> </ul> </li> <li>PTS is not a trusted site</li> </ul> | <ul> <li>Configure IE         Security settings         per this GSB</li> <li>Verify PTS is         listed in 'Trusted         Sites'</li> </ul>                                                                                                    |
|                                   | IDS running in the background                                                                                                    | <ul><li>Disable pop up blocker</li><li>Close all other IDS windows</li></ul>                                                                                                    |

| DID read failed | VCM subscription | Verify the VCM is                                   |
|-----------------|------------------|-----------------------------------------------------|
|                 | •                | properly connected<br>and is operating<br>correctly |

| Failed to parse Analyzelog  | Log file not properly created                                                                                                    | Verify IDS window was<br>not closed using the red<br>'X' or through a pop up<br>blocker                                                              |
|-----------------------------|----------------------------------------------------------------------------------------------------|----------------------------------------------------------------------------------------------------|
| Failed to load session data | <ul> <li>IDS session was not created when using the 'Read VIN &amp; DTCs' button.</li> <li>VIN has been manually enter and the 'GO' button is clicked prior to the 'Gather Module Data' and the network test complete</li> </ul> | <ul> <li>Restart the session using the 'Read VIN &amp; DTCs' button</li> <li>Allow the Module Data Gathering and network test to complete</li> </ul> |

"IDS files are missing
C:\Program Files (X86)\Ford
Motor Company\IDS\XMLFiles\PTS\_7D0\_GGD
S\_ModeXML" when using IDS
version 100.01 or later

Internet Explorer (IE) settings

Use the following procedure:

- Open IE Tools, click Internet Options > General tab > Settings > Temporary Internet Files tab > View Files tab
- Scroll down to locate the CacheWrapper.js file
- Right click and delete the file

Note: a new CacheWrapper.js file will be automatically downloaded.

- Open the IE Tools using the above procedure and navigate to the Temporary Internet Files tab
- Verify 'Automatically' is selected

# Full Flash APIM Programming Issues or Issues after APIM Replacement – Gen2 and Sync3 Equipped Vehicles

| Error State / Message                                                                                                    | Possible Causes                                                                                                    | Solution                                                                                                    |
|----------------------------------------------------------------------------------------------------|----------------------------------------------------------------------------------------------------|----------------------------------------------------------------------------------------------------|
| Navigation (if equipped) missing after Full Flash programming on Gen2 vehicles                                                                             | <ul> <li>Global<br/>Navigation<br/>Application was<br/>not selected<br/>during SYNC<br/>programming</li> <li>SYNC server<br/>error has<br/>removed the<br/>Global<br/>Navigation<br/>Application</li> </ul> | <ul> <li>Verify Global         Navigation         Application is         selected during         APIM programming</li> <li>If the Global         Navigation         Application is not         available in list of         available         applications,         contact the Ford         Technical         Assistance Center         to have application         restored to the         SYNC server</li> </ul> |
| The Heated Seats, Backup camera, Navigation, or other functions (if equipped) are missing after Full Flash programming  Touchscreen Response / Calibration | <ul> <li>APIM         programming         procedure not         completed</li> <li>Configuration         error during         APIM         programming</li> <li>Touchscreen not</li> </ul>                  | <ul> <li>Allow APIM programming to complete</li> <li>Retry Standard APIM programming</li> </ul>                                                                                                    |
| ·                                                                                                    | calibrated                                                                                                    | touchscreen per<br>the appropriate<br>WSM Section 415-<br>00                                                                                                    |
| Select/No Flash Action                                                                                                    | Incorrect/missing<br>SYNC server data                                                                                                    | Contact the Ford Technical Assistance Center to have server data corrected                                                                                                    |

| Invalid or Unsigned File – Your package may have corrupted, the package signature may have failed or the signature may have been revoked. | The Global Navigation Application requires a second, hidden application to be loaded in the background during APIM programming      | Use the following procedure:  Perform Standard APIM programming per the appropriate WSM Section 415-00; only select "App to correct modules that report null ESN"  Follow the onscreen prompts to finish APIM programming  Perform Standard APIM programming again and only select "Global Navigation Application"  Follow the onscreen prompts to finish APIM programming |
|----------------------------------------------------------------------------------------------------|----------------------------------------------------------------------------------------------------|----------------------------------------------------------------------------------------------------|
| Select/noPreinstallRestore                                                                                                    | <ul> <li>Incorrect         APIM         installed</li> <li>Incorrect         vehicle data         on SYNC         server</li> </ul> | <ul> <li>Verify correct APIM has been installed</li> <li>Contact the Ford Technical Assistance Center to correct SYNC server data</li> </ul>                                                                                                    |
| No CIP / VIP Recorded on SYNC page                                                                                                    | Information was not uploaded from factory to SYNC server                                                                            | Perform a 'Read<br>SYNC & DTCs'<br>function                                                                                                    |
| Additional non-parsable characters are at the end of the string                                                                           | Incorrect SYNC server data                                                                                                    | Contact the Ford Technical Assistance Center to have the SYNC server data corrected                                                                                                    |

| Invalid Hardware                                                                                           | <ul><li>Incorrect     APIM is     installed</li><li>SYNC server     error</li></ul>                                                                                                    | <ul> <li>Verify correct APIM is being installed</li> <li>Contact Ford</li> <li>Technical assistance Center to correct SYNC server data</li> </ul>                                                                                                    |
|----------------------------------------------------------------------------------------------------|----------------------------------------------------------------------------------------------------|----------------------------------------------------------------------------------------------------|
| USB / Service Pack P                                                                                       | rogramming Iss                                                                                                    | ues                                                                                                    |
| Error State / Message                                                                                      | Possible Causes                                                                                                    | Solution                                                                                                    |
| "Unsupported" / "Corrupt Device" / "Installation has run out of space" / "Does not work with this version" | <ul> <li>Master Reset not performed prior to the attempted installation of software</li> <li>Standard programming performed while APIM is already at latest level; applications are attempted to be installed twice</li> </ul> | <ul> <li>Perform an APIM         Master Reset as         per the appropriate         WSM Section 415-         00</li> <li>Perform force CIP         programming as         per the         appropriate WSM         Section 415-00;         then proceed with         standard APIM         programming</li> </ul> |
| Update does not start automatically when inserting the USB into the vehicle and 5 minutes have elapsed     | <ul> <li>USB not<br/>properly<br/>formatted</li> </ul>                                                                                                    | FAT32 for Gen2     ExFAT for Sync3                                                                                                    |
|                                                                                                    | <ul> <li>USB port is<br/>inoperative</li> </ul>                                                                                                    | <ul> <li>Verify operation of<br/>USB port using the<br/>MIT</li> </ul>                                                                                                    |
|                                                                                                    | <ul> <li>The<br/>autoinstall.lst file<br/>is missing from<br/>the USB drive</li> </ul>                                                                                                    | <ul> <li>Verify the<br/>autoinstall.lst file is<br/>present on USB<br/>drive</li> </ul>                                                                                                    |
|                                                                                                    | <ul> <li>Downloaded<br/>files are still<br/>compressed<br/>(double zipped)</li> </ul>                                                                                                    | <ul> <li>Verify all<br/>downloaded files<br/>are extracted/<br/>decompressed</li> </ul>                                                                                                    |

| MemErr01 or MemErr03 | Incorrect USB format                                                                                | Format USB to     ExFAT for Sync3                                       |
|----------------------|----------------------------------------------------------------------------------------------------|-------------------------------------------------------------------------|
|                      | USB connection interrupted                                                                          | Leave USB     connected to the     media hub for at     least 5 minutes |
|                      | "Stacking"     applications/Attempting     to install applications     that are already     present | Uncheck     Applications     during APIM     programming                |

| Service Provisioning                    |                                                                                                    |                                                                                                    |  |
|-----------------------------------------|----------------------------------------------------------------------------------------------------|----------------------------------------------------------------------------------------------------|--|
| Error State / Message                   | Possible Causes                                                                                                    | Solution                                                                                                    |  |
| Wireless provisioning is not functional | "Wireless Provisioning" button was selected during provisioning. This is for in-plant use only.                                                               | Wait approximately 40 minutes and restart the service provisioning process using the IDS (an APIM Power Reset will not reset this timer)                                                                                                    |  |
| Provisioning Error                      | <ul> <li>Partially zipped/ compressed SYNC files on USB drive</li> <li>Faulted USB drive</li> <li>Incorrect CIP files</li> <li>SYNC server concern</li> </ul> | <ul> <li>Verify all downloaded SYNC files are extracted/decompressed</li> <li>Use a different USB drive</li> <li>Perform force CIP programming per the appropriate WSM Section 415-00</li> <li>Contact the Ford Technical Assistance Center to correct SYNC server</li> </ul> |  |